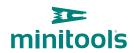

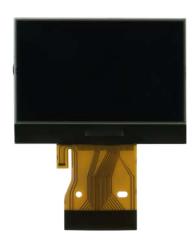

# **SEPDISP21B**

Modification instructions

**Ver.** 3.0

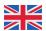

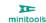

### WARNING: This process is recommended only to expert and qualified staff.

# THE FOLLOWING MODIFICATION IS NECESSARY FOR THE CORRECT FUNCTIONING OF SEPDISP21B DISPLAY (pic. 1).

Replace the display in an ambient temperature of 25 °C.

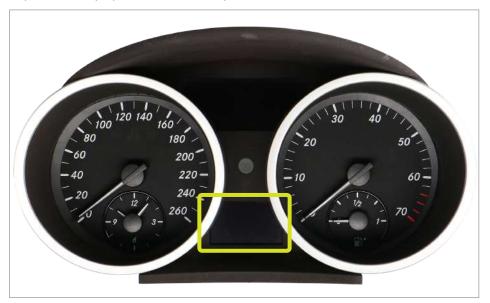

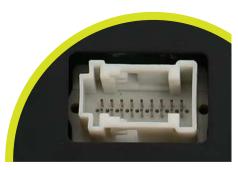

Picture 2

### To adjust SEPDISP21B display voltage:

After replacing the LCD, **switch on the cluster:** white connector (*pic. 2*) pin no. 1 negative, pin no. 5 and pin no. 6 positive. **Measure the voltage** between **A and B points** as in *picture 3*.

- If the voltage measured is between 11.98V and 12.02V, no modification is necessary;
- If the voltage detected is instead lower than 11.98V or higher than 12.02V, it is necessary to do the modification described in the following paragraph "**EEPROM MODIFICATION**".

Picture 1

#### Measuring display voltage

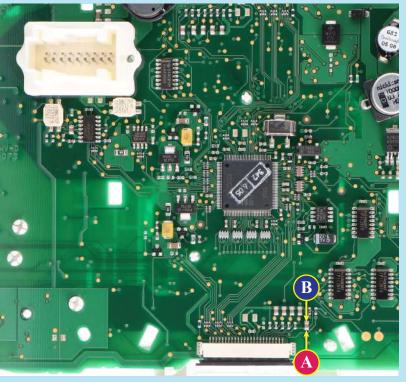

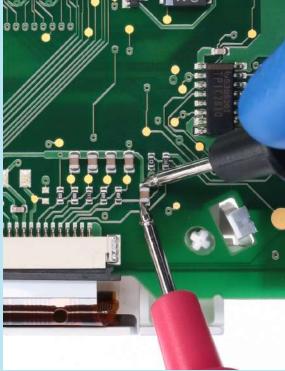

Picture 3

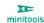

#### **EEPROM MODIFICATION**

**NOTE:** For this modification it is necessary to **use an EEPROM programmer.** 

We recommend our SEP-EECLIP.

- First, set the programmer reading in **hexadecimal** (**HEX**).
- Desolder and make a backup of the **24C16** EEPROM (shown in picture 4)
- To reach a voltage close to 12.00V act on **02D8** location

Please note that decreasing this location by 1 HEX unit, the variation will be + 0.016V, or vice versa.

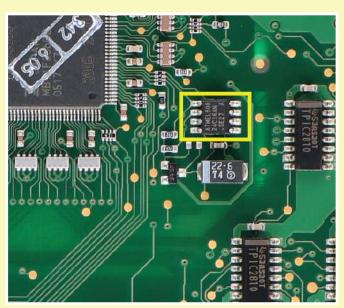

Picture 4

If not familiar with hexadecimal calculation, it is possibile to use the calculation tool in the box below, simply typing in the values.

### **CALCULATION OF THE NEW VALUE OF THE LOCATION**

- Type in the HEX value of 02D8 location\*
- Type in the value of voltage measured between A and B points (use a period as decimal separator, e.g. 12.76)
- New value to type in 02D8 location.

\*How to identify 028D8 location value on the EEPROM programmer

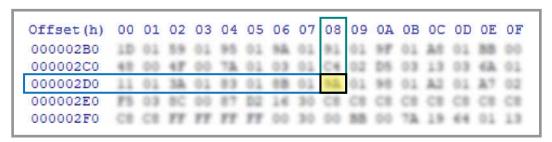

Once these modifications have been done, **measure again the voltage** between **A and B points** and check that it actually is between 11.98V and 12.02V.

If not, increase or decrease the location until the value is as close as possible to the right range.

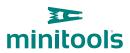

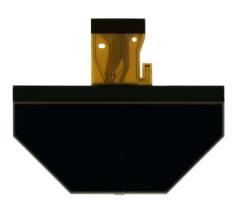

# **SEPDISP30**

Modification instructions

**Ver.** 3.0

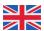

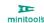

### WARNING: This process is recommended only to expert and qualified staff.

# THE FOLLOWING MODIFICATION IS NECESSARY FOR THE CORRECT FUNCTIONING OF SEPDISP30 DISPLAY (pic. 1).

Replace the display in an ambient temperature of 25 °C.

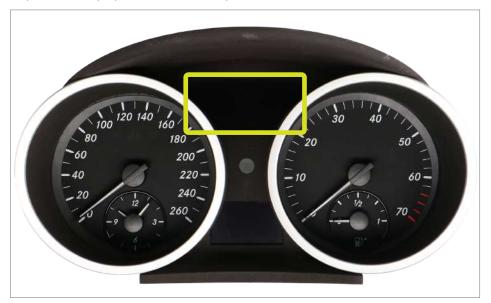

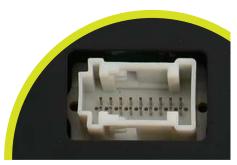

Picture 2

### To adjust SEPDISP30 display voltage:

After replacing the LCD, **switch on the cluster:** white connector (*pic. 2*) pin no. 1 negative, pin no. 5 and pin no. 6 positive. **Measure the voltage** between **A and B points** as in *picture 3*.

- If the voltage measured is between 12.08V and 12.12V, no modification is necessary;
- If the voltage detected is instead lower than 12.08V or higher than 12.12V, it is necessary to do the modification described in the following paragraph "EEPROM MODIFICATION".

Picture 1

#### Measuring display voltage

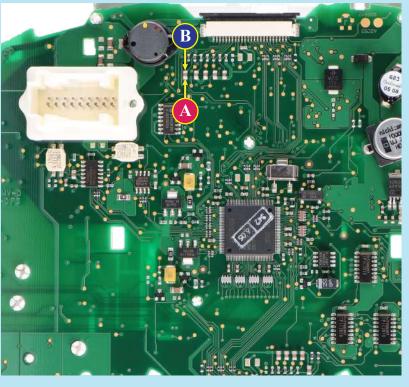

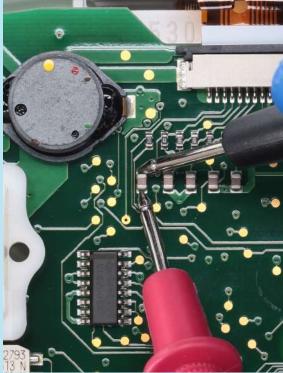

Picture 3

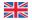

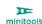

#### **EEPROM MODIFICATION**

**NOTE:** For this modification it is necessary to **use an EEPROM programmer.** 

We recommend our SEP-EECLIP.

- First, set the programmer reading in **hexadecimal** (**HEX**).
- Desolder and make a backup of the **24C16** EEPROM (shown in picture 4)
- To reach a voltage close to 12.1V act on **02B8** location

Please note that decreasing this location by 1 HEX unit, the variation will be + 0.016V, or vice versa.

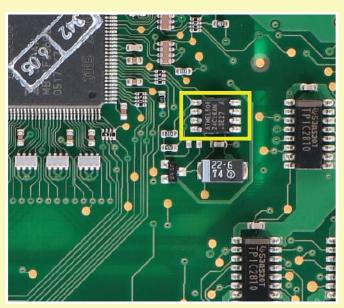

Picture 4

If not familiar with hexadecimal calculation, it is possibile to use the calculation tool in the box below, simply typing in the values.

### **CALCULATION OF THE NEW VALUE OF THE LOCATION**

| Type in the HEX value of 02B8 location* |  |
|-----------------------------------------|--|
|-----------------------------------------|--|

• Type in the value of voltage measured between A and B points (use a period as decimal separator, e.g. 12.76)

• new value to type in 02B8 location.

\*How to identify 02B8 location value on the EEPROM programmer

| Offset(h) | 00 | 01  | 02  | 03  | 04  | 05  | 06  | 07 | 08  | 09  | 0A | 0B  | 0C | OD  | 0E  | OF  |
|-----------|----|-----|-----|-----|-----|-----|-----|----|-----|-----|----|-----|----|-----|-----|-----|
| 00000290  | FF | FF  | FF  | FF  | rr  | FF  | FF  | FF | rr  | FF  | FF | FF  | FF | FF  | FF  | 0.0 |
| 000002A0  | 40 | 0.0 | 47  | 0.0 | 78. | 01  | 0.3 | 01 | C4  | 02  | D5 | 0.3 | 13 | 0.3 | 63. | 0.1 |
| 000002B0  | 10 | 01  | 59  | 01  | 95  | 01  | 16. | 01 | ž,  | 01  | ST | 01  | A0 | 01  | 33  | 04  |
| 000002C0  | 40 | 00  | 47  | 00  | 78. | 01  | 0.3 | 01 | C4  | 0.2 | D5 | 0.3 | 13 | 0.3 | 63. | 0.1 |
| 000002D0  | 11 | 01  | 38. | 01  | 83  | 0.1 | 18  | 01 | 10. | 01  | 90 | 01  | A2 | 01  | 27  | 0.2 |

Once these modifications have been done, **measure again the voltage** between **A and B points** and check that it actually is between 12.08V and 12.12V.

If not, increase or decrease the location until the value is as close as possible to the right range.